# NVE - NÚCLEO DE VIDA ESCOLAR

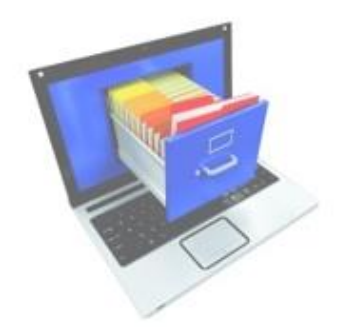

# **ÍNDICE**

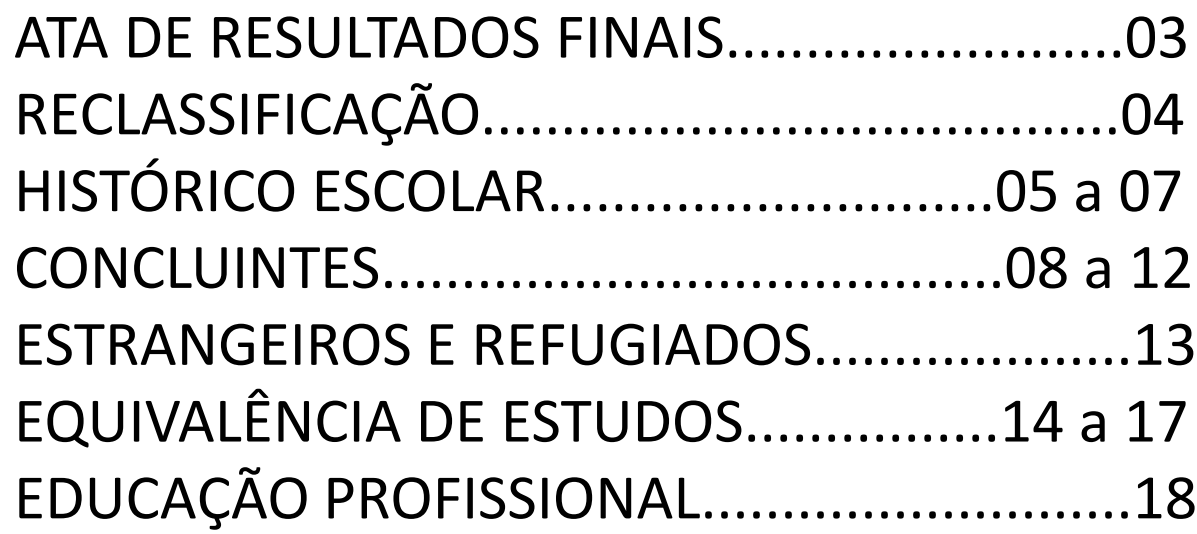

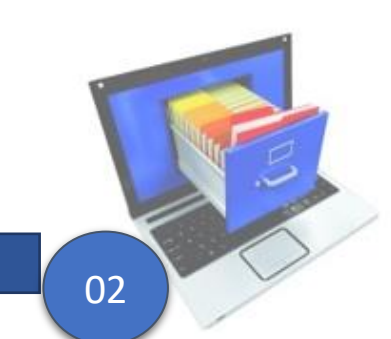

### **ATA DE RESULTADOS FINAIS 2022:**

PRAZO DE ENTREGA até 31/03/2023.

➢ Entregar em um único arquivo em PDF, constando assinatura de todas as turmas pelo Secretário(a) de Escola e Diretor(a) de Escola, para o e-mail: [deoscsp@educacao.sp.gov.br.](mailto:deoscsp@educacao.sp.gov.br)

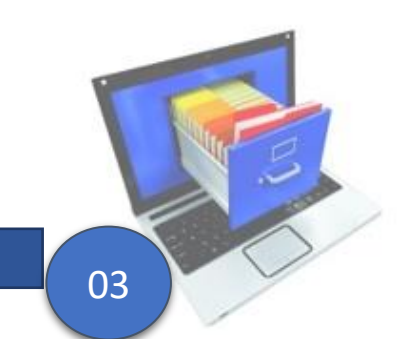

#### **Resolução SE 60, de 29-10-2019**

Dispõe sobre a operacionalização da reclassificação de estudantes do Sistema Estadual de Ensino

Artigo 1º - A reclassificação de estudantes, em anos/séries mais avançadas do Ensino Fundamental e Médio, **na mesma unidade escolar**, ocorrerá a partir de:

I - Proposta apresentada pelo professor ou professores do estudante, com base em resultados de avaliação diagnóstica:

**II - Solicitação do próprio estudante ou seu responsável, mediante requerimento dirigido ao Diretor da Escola;**

**III - Comprovada a defasagem idade/ano/série de, no mínimo, 02 (dois) anos.**

Artigo 2º - A reclassificação definirá o ano/série adequado ao prosseguimento do percurso escolar do estudante, **tendo como** referência a correspondência idade/ano/série e a avaliação de competências nas matérias da base nacional comum do currículo.

§ 1º - A avaliação de competências deverá ser realizada, até 15 dias após solicitação do interessado, por docente(s) da unidade escolar indicado(s) pelo Diretor de Escola.

§ 2º - Poderá ser reclassificado, nos termos da presente resolução, o estudante que **não obteve frequência mínima de 75% do total de horas letivas para aprovação no ano anterior**, observada a situação de excepcionalidade prevista na Indicação CEE 180/2019.

§ 5º - Para o estudante da própria escola, a reclassificação deverá ocorrer, no máximo, até o final do primeiro mês letivo e, para o estudante **recebido por transferência ou oriundo de país estrangeiro,** com ou sem documentação comprobatória de estudos anteriores**, em qualquer época do período letivo**.

Artigo 3º - O estudante somente **poderá avançar até o último ano/série do nível de escolarização pretendido, observada a correlação idade/ano/série, devendo cursar essa etapa letiva em sua integralidade.**

§ 1º - É vedada a reclassificação de estudante matriculado no Ensino Fundamental para o Ensino Médio, haja vista que não é permitida a aplicação desta para fins de certificação.

§ 2º - é vedada, ainda, a reclassificação aos estudantes matriculados na Educação de Jovens e Adultos - EJA, por se tratar de modalidade de ensino voltada a público específico.

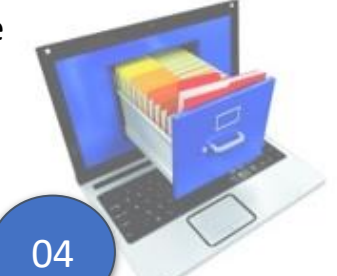

...

...

#### **HISTÓRICO ESCOLAR**

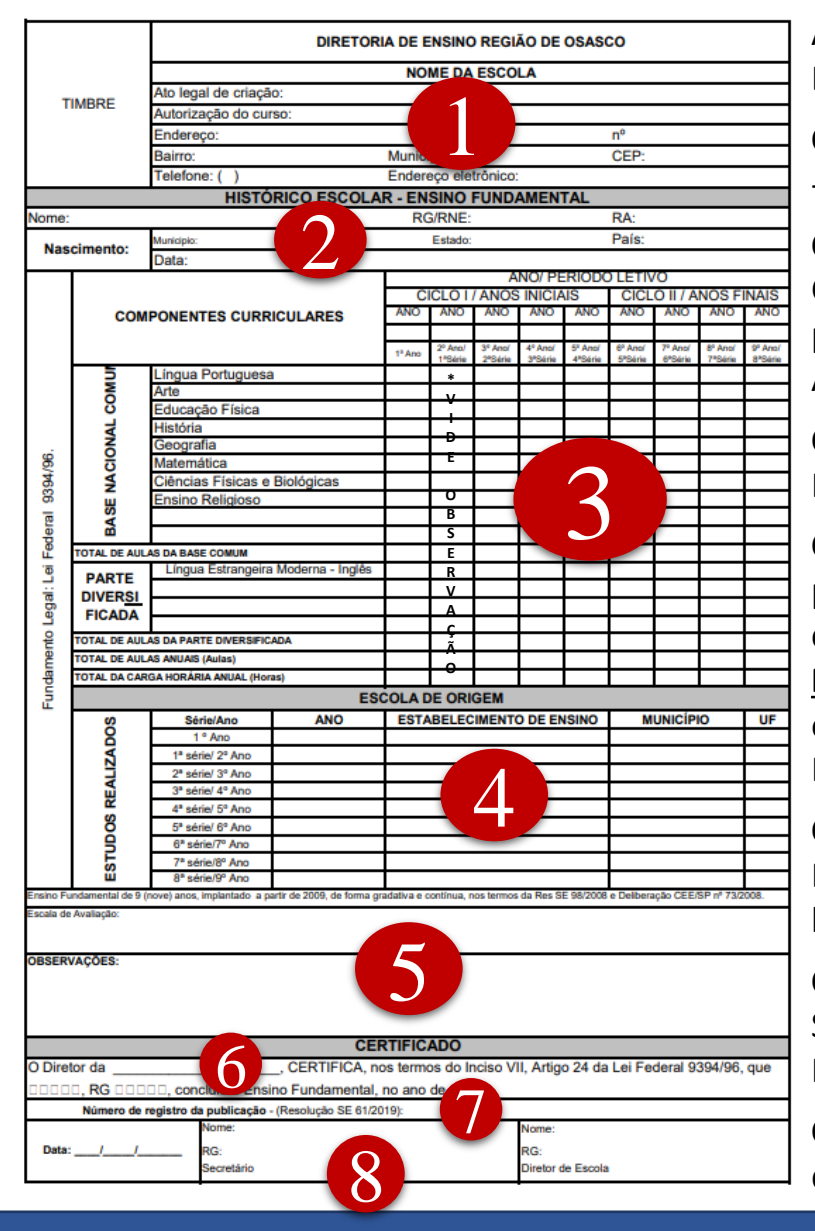

**CAMPO 1 - CABEÇALHO** - Identificação: o da Diretoria de Ensino; o da Unidade Escolar, com os seguintes dados: Data do Ato de Criação da U.E. (data por extenso); Data da Autorização do Curso (data por extenso); Endereço Completo; Telefones com DDD e Endereço Eletrônico (e-mail).

**CAMPO 2 – IDENTIFICAÇÃO DO ALUNO -** Nome Completo; RG/RNE e/ou RA; Nascimento - Data, Município, Estado/UF e Nacionalidade.

**CAMPO 3 – BASE LEGAL E TRANSCRIÇÃO DA TRAJETÓRIA ESCOLAR -** Legislação; Matriz Curricular; Ano/Série/Termo/Módulo concluído, Notas - NÃO inserir nota(s) vermelha(s), pois o Histórico Escolar é registro por período concluído e apenas com os resultados das Ano/Série/Termo/Módulo nas quais o aluno **tenha sido promovido**, e Carga Horária.

**CAMPO 4 - ESTUDO REALIZADOS -** Ano/Série/Termo/Módulo concluído; Ano civil; Identificação do estabelecimento de ensino, Município, Estado/UF.

**CAMPO 5 - OBSERVAÇÕES** caso for, deve constar no campo observação os registros pertinente à trajetória escolar do aluno, com citação da base legal. Na coluna correspondente inserir o texto: **\*VIDE OBSERVAÇÃO**

**Possíveis registros no campo observação:** Regularização de Vida Escolar, Equivalência de estudos, Classificação, Reclassificação, Progressão Parcial, Educação Física, Ensino Religioso, Escala de Avaliação/Menção.

**CAMPO 6 - CERTIFICADO** onde o Diretor da escola **CERTIFICA ou DECLARAÇÃO** onde o Diretor da escola **DECLARA**, o último Ano/Série/Termo/Módulo concluído do curso e ano letivo.

#### **CAMPO 7 - NÚMERO DE REGISTRO DA PUBLICAÇÃO DE CONCLUSÃOD E CURSO -**

Somente para os alunos concluintes do Ensino Fundamental, Ensino Médio e Educação Profissional.

**CAMPO 8 - RODAPÉ -** Data da Emissão, Nome Completo, RG, Cargo, Carimbo e Assinatura do Secretário de Escola/GOE e do Diretor de Escola.

#### **HISTÓRICO ESCOLAR**

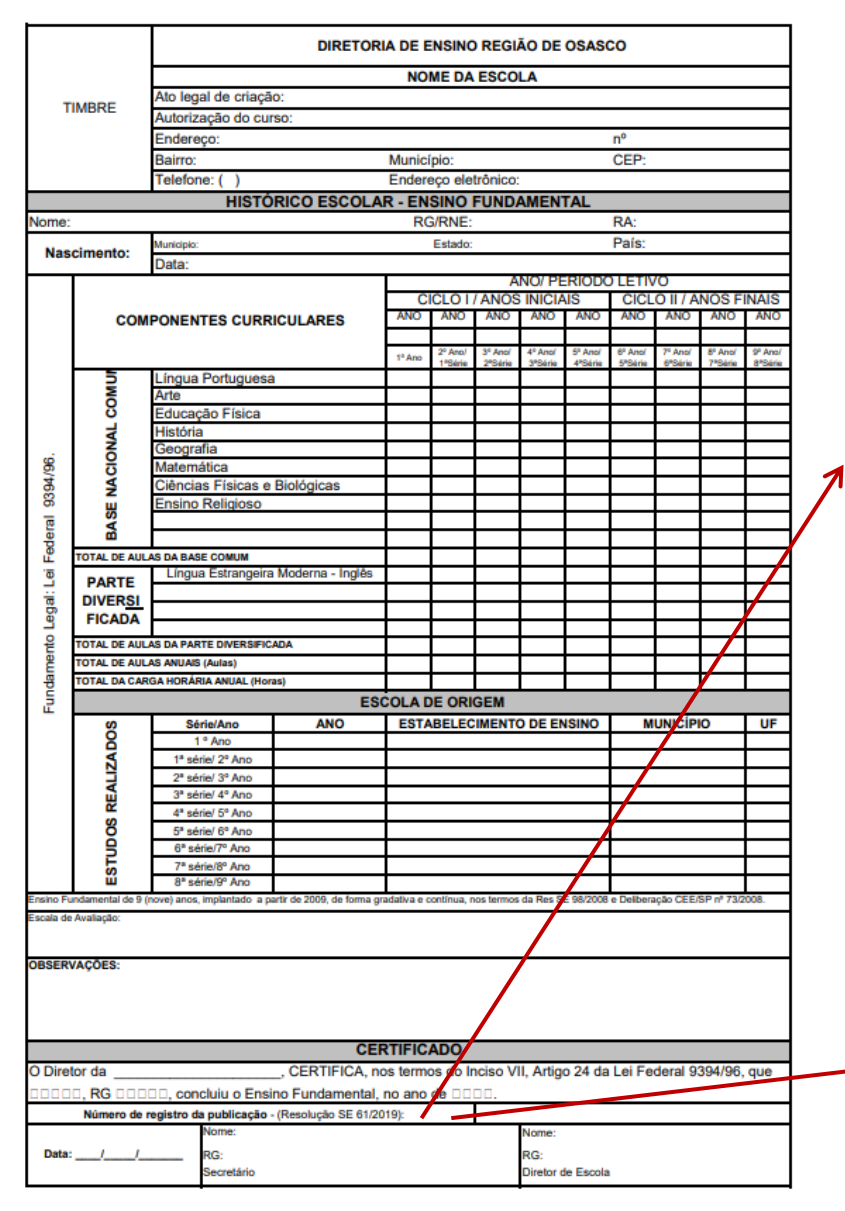

## ATENÇÃO!!!

Verificar SEMPRE se já possui publicação e transcrever, caso não tiver, PROVIDENCIAR.

Atualizar o fundamento legal conforme a época da conclusão de curso:

- ➢ CONCLUINTES até 1979 **deve constar o carimbo do "VISTO CONFERE"**, a escola pode encaminhar o documento escolar original a Diretoria de Ensino, para que o Supervisor de Ensino verifique os devidos registros e assine o carimbo de Visto Confere, conforme Leis Federais nº 1295/50 e nº 3250/57, e portaria Ministerial nº 800/58.
- ➢ CONCLUINTE de 1980 a 2000 **deve constar a publicação da lauda em Diário Oficial do Estado de São Paulo** ([www.imprensaoficial.com.br](http://www.imprensaoficial.com.br/)), conforme a Resolução SE nº 25/81, Artigo 3.º, § 4.º. **Caso não conste a publicação em DOE deve providenciar a publicação informatizada**. Orientações de como verificar e localizar a publicação da lauda de conclusão de curso no TUTORIAL Localização de Publicação de Concluintes [em Diário Oficial de 1980 a 2000, no site: https://deosasco.educacao.sp.gov.br/nve](https://deosasco.educacao.sp.gov.br/nve-nucleo-de-vida-escolar/)nucleo-de-vida-escolar/
- ➢ CONCLUINTES após 2001 **deve constar o número de registro da publicação informatizada** na plataforma SED, (anteriormente era na plataforma GDAE), conforme Resolução SE Nº 61 de 29/10/2019, DOE de 30/10/2019.

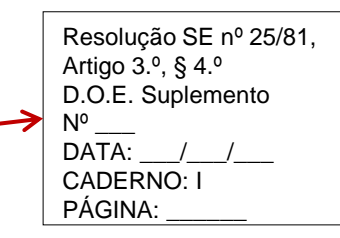

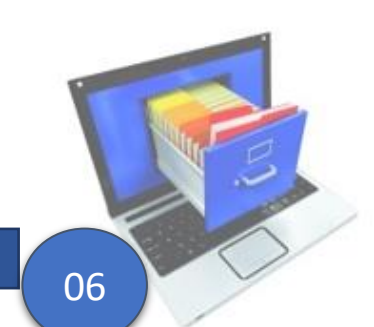

#### **HISTÓRICO ESCOLAR**

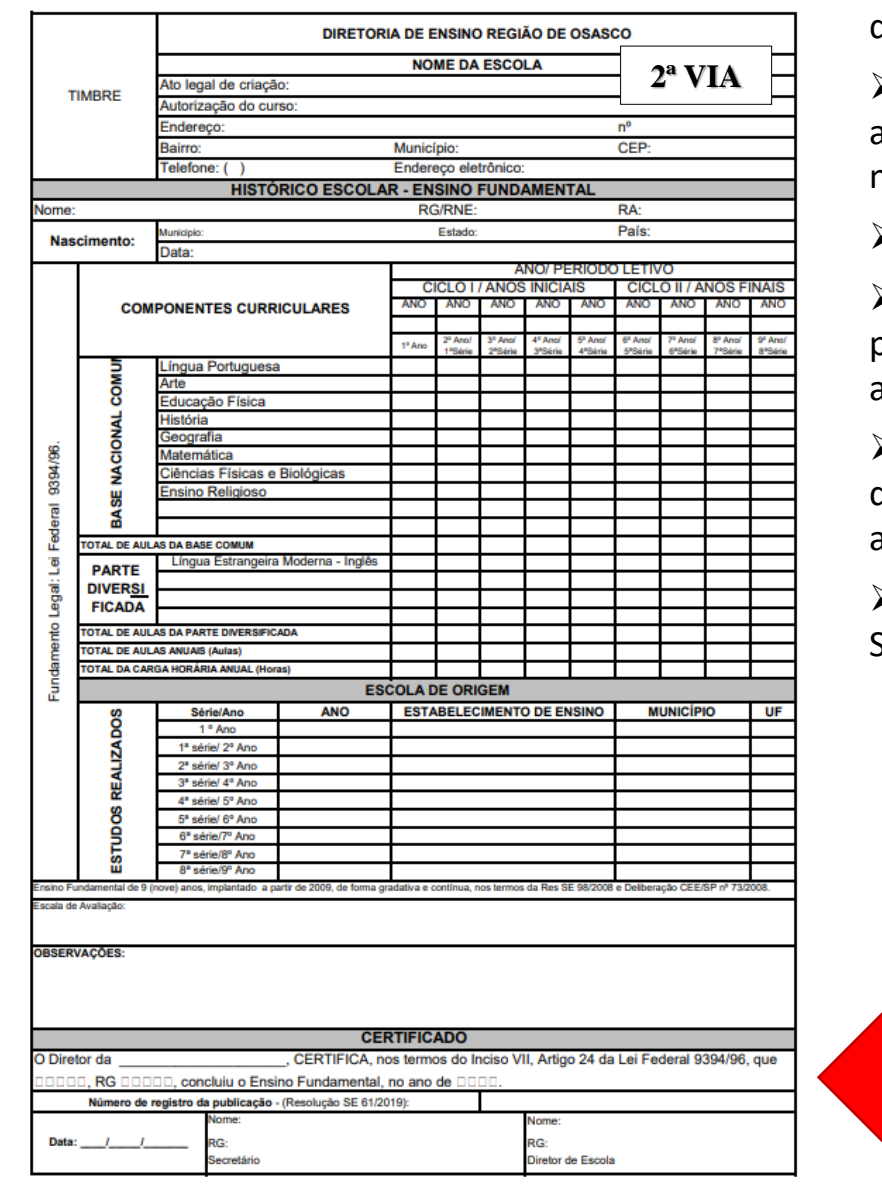

Os Históricos Escolares devem fornecer todas as informações sobre a trajetória escolar do aluno:

➢Transcrever **FIELMENTE as informações** constantes em Documentos Escolares anteriores, como por exemplo: nomenclaturas de disciplinas e/ou curso, carga horária, nome do aluno e quando houver demais observações;

➢ Emitir em **duas vias** o Histórico Escolar de Transferência e/ou de conclusão de curso;

➢ Orientar o aluno a **não entregar o Histórico Escolar original de conclusão de curso**, pois é um documento para fins de comprovação de estudos realizados e não plastificar. E a **escola não deve reter a via original do Histórico Escolar de conclusão de curso**.

➢ Expedição de **2ª VIA** de documentos escolares deve ser exatamente como na época de sua vigência, bem como constar grafado "2ª VIA" no corpo do documento. Atualizar apenas a data de expedição;

➢ Caso não constar registro ou for registro indevido referente a matrícula na plataforma SED, **deve prevalece o registro da trajetória escolar no Histórico Escolar**.

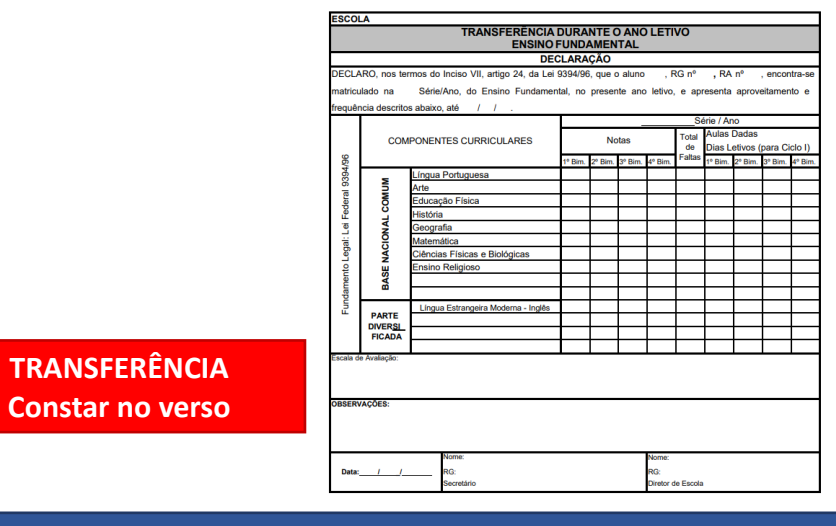

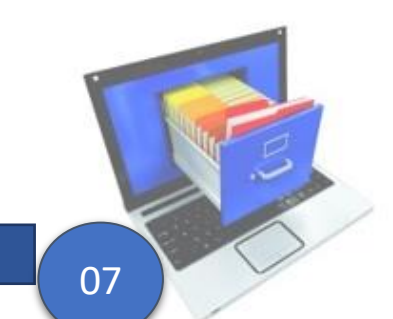

#### **Resolução SE 61, de 29-10-2019**

Dispõe sobre o sistema de publicação de nomes de estudantes concluintes de estudos de nível fundamental e médio, bem como de registro de diplomas e certificados

...

Artigo 4º - A publicação informatizada deverá ser disponibilizada na plataforma Secretaria Escolar Digital – SED **até sessenta (60) dias após a data de conclusão dos estudos dos respectivos estudantes**.

# **ATENÇÃO!!!**

A partir dos concluintes de 2021, o módulo "Concluintes 2021" está integrado com a trajetória escolar do "Cadastro de alunos", sendo assim, os concluintes no "Cadastro de alunos" constarão automaticamente no módulo "Concluintes 2021" conforme segue:

1- O módulo "Concluintes 2021" está integrado com a matrícula efetuada no "Cadastro de alunos", "puxando" as turmas do 9º ano do Ensino Fundamental e da 3ª série do Ensino Médio, portanto, não deixe de fazer a matrícula no sistema no ano letivo vigente;

2- O módulo "Concluintes 2021" está integrado com o rendimento lançado do "Cadastro de aluno", "puxando" os concluintes com o rendimento APROVADO lançado no prazo, caso o concluinte não conste, deverá inserir pelo Cadastro de Exceção.

3- O módulo "Concluintes 2021" está integrado com os dados do Documento informado no "Cadastro de alunos", "puxando" os dados do RG do aluno, caso o concluinte conste INAPTO, inserir os dados do RG.

#### **CONCLUINTES**

#### **Concluintes 2021**

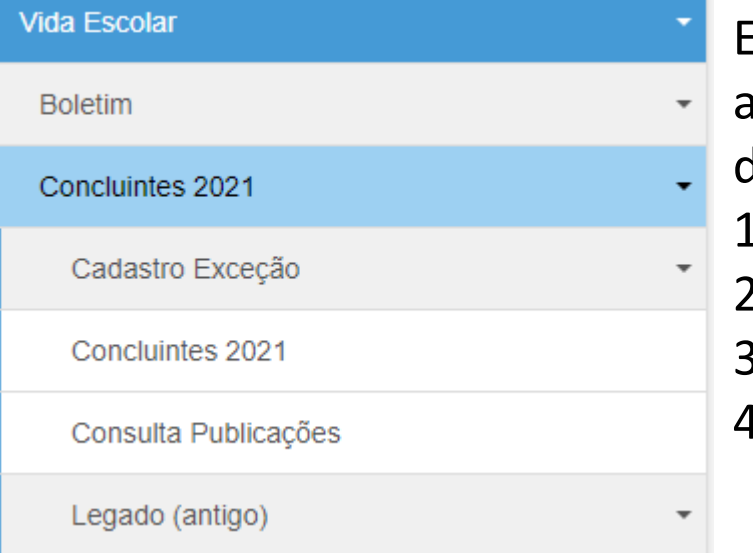

Em Vida Escolar>Concluintes 2021>Concluintes 2021 publicar concluintes a partir de 2021 finalizando todo o processo/fluxo de publicação nas devidas "telas" já conhecidas: 1- PERFIL – Secretário de Escola/GOE, FLUXO – que SELECIONA; 2- PERFIL – Diretor de Escola, FLUXO – que RATIFICA; 3- PERFIL – Supervisor de Ensino, FLUXO – que VALIDA; 4- PERFIL – Dirigente de Ensino, FLUXO – que PUBLICA.

09

#### **CONCLUINTES**

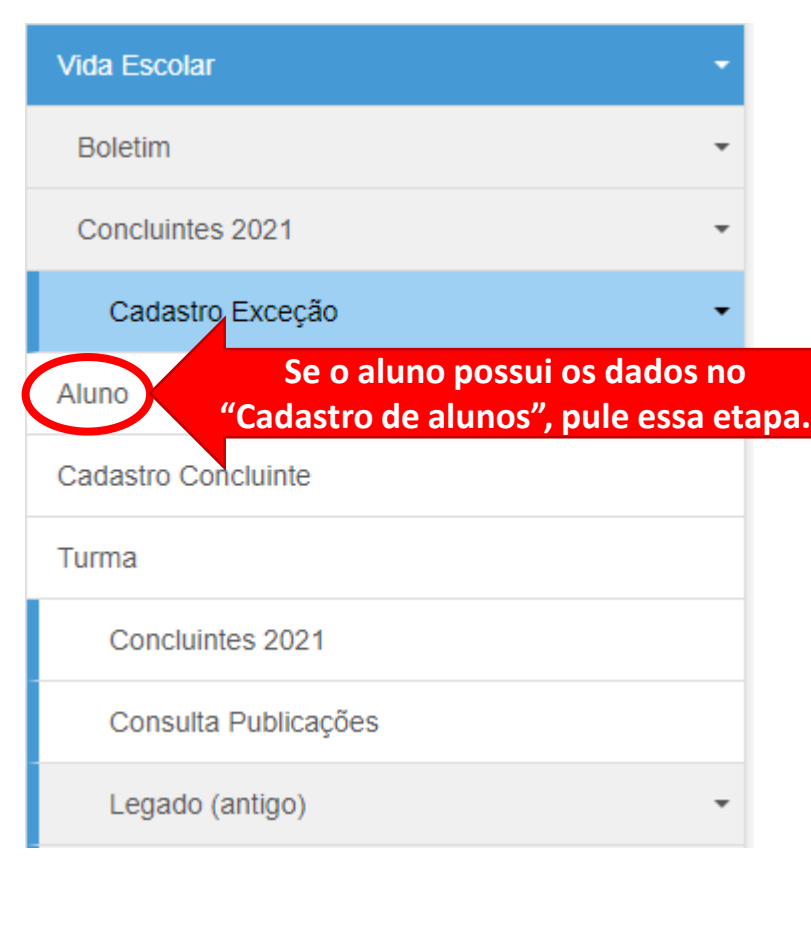

#### **Cadastro Exceção**

Em Vida Escolar>Concluintes 2021>Cadastro Exceção utilizar se houver necessidade de incluir **concluinte pendente** sem publicação de conclusão de curso por qualquer motivo, e que não conste no "Legado (antigo)", e quando for **concluintes de cursos técnicos**, conforme orientações no TUTORIAL SED Sistema Concluintes 2021 – Atualização 05-04-2022 no site [https://deosasco.educacao.sp.gov.br/nve-nucleo-de-vida-escolar/.](https://deosasco.educacao.sp.gov.br/nve-nucleo-de-vida-escolar/)

Após, em Vida Escolar>Concluintes 2021>Concluintes 2021 finaliza todo o processo/fluxo de publicação.

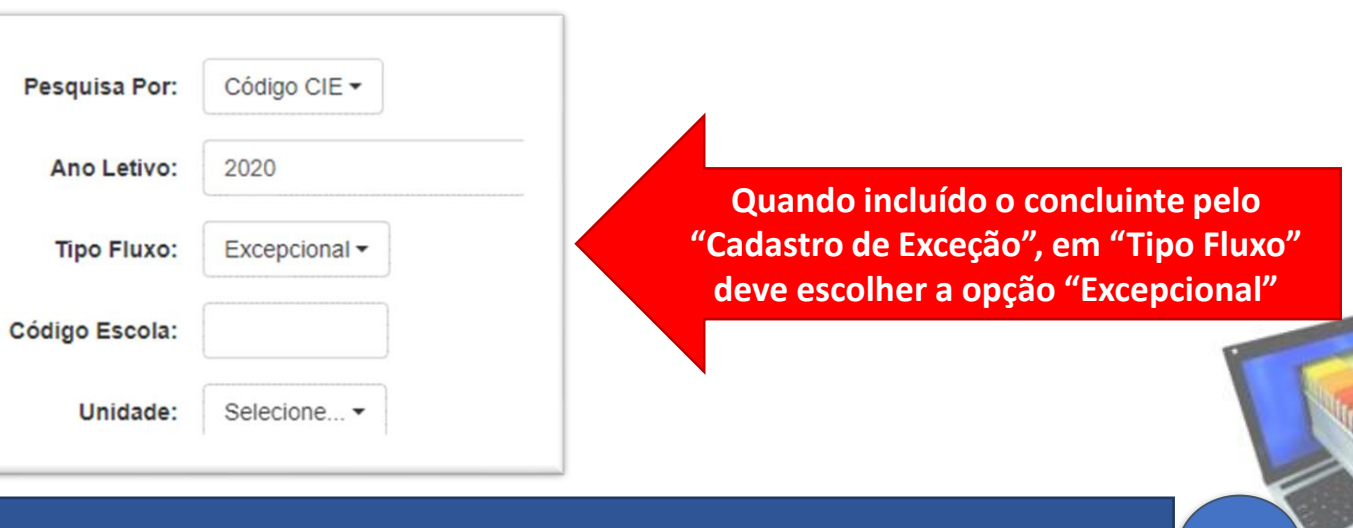

#### **CONCLUINTES**

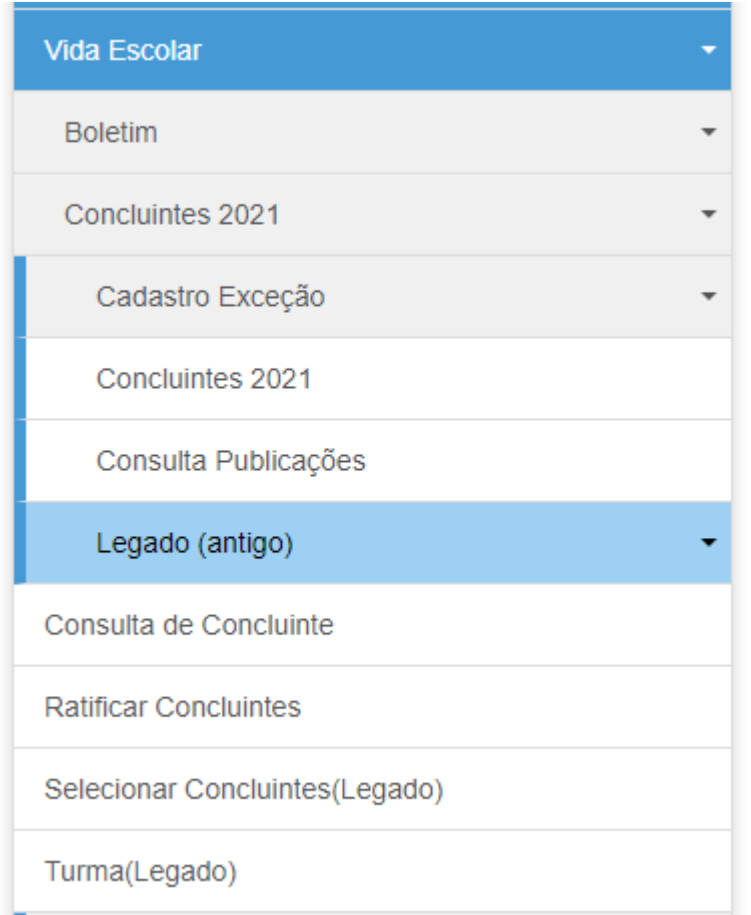

#### **Legado (antigo)**

Em Vida Escolar>Concluintes 2021>Legado (antigo) consta concluintes em aberto para finalizar aqueles já incluídos ou migrados anteriormente ao seu encerramento.

Portanto, as escolas deverão finalizar as publicações de todos os anos que constarem concluintes já incluídos anteriormente, seguindo o processo/fluxo de costume.

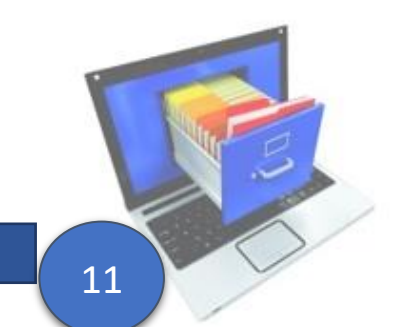

#### **RETIFICAR/TORNAR SEM EFEITO**

Enviar ofício para retificar ou tornar sem efeito a publicação de concluinte informando o número de registro da publicação e informar qual módulo foi publicado, pelo antigo "Legado (antigo)" ou pelo novo "Concluintes 2021".

➢ Somente quando a retificação **se referir a publicação efetuada pelo novo "Concluintes 2021"**, a escola deve acertar os dados no módulo "Cadastro de alunos", caso a matrícula for ativa na escola, caso não for, deve entrar em contato com a Diretoria de Ensino para as devidas orientações.

# **ATENÇÃO!!!**

Retificar – quando o dado incorreto se refere a qualquer dados pessoais do aluno, mantendo o mesmo número da publicação.

Tornar sem efeito – quando o dado incorreto se refere ao curso, ano, escola, ou outro dado que não se refere aos dados pessoais do aluno. Assim, caso for, irá providenciar um novo número de registro de publicação de conclusão de curso.

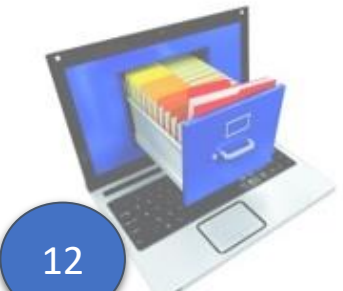

#### Documentação:

Estudantes sem documentação complementar (comprovante de residência, certidão de nascimento, histórico escolar, entre outros): **a apresentação desses documentos é recomendável, mas não é obrigatória para a efetivação da matricula do estudante**.

Segundo Parecer CEE 633/2008, **os estudantes imigrantes devem ser devidamente cadastrados no Sistema Informatizado**, ainda que não disponham de número de RG, RNE, Protocolo comprovante de residência, certidão de nascimento, histórico escolar ou nenhum documento.

Conforme o Comunicado CGEB/DGREM/CVESC de 30/05/2016, **a expedição de documentos escolares para estudantes imigrantes, tais como histórico escolar e certificados de conclusão de curso, deve ser garantida pela unidade escolar**, independentemente da situação de regularização migratória do estudante no país.

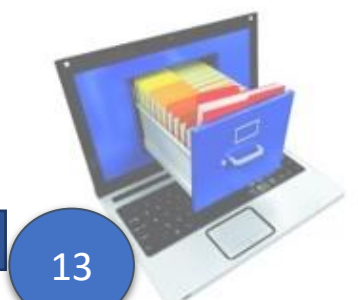

Conforme a Deliberação CEE nº. 21/01 e Indicação nº 15/01, **no caso do aluno estiver em continuidade de estudos, solicitar matrícula para ingressar na unidade escolar** em qualquer ano/série do Ensino Fundamental ou do Ensino Médio, antes da conclusão do curso, cabe à Direção da escola o procedimento de equivalência de estudos, através de avaliação das habilidades e competências, na faixa etária, correspondente ao ano/série para determinar a matrícula, mediante a documentação prevista na referida deliberação. Caso for, é recomendável o acompanhamento do aluno, com adaptação curricular e suporte na língua estrangeira de naturalidade ao longo do ano letivo. (Para países do Mercosul, segue a tabela em anexo<sup>1</sup>)

**Caso o aluno esteja em continuidade de estudos no sistema brasileiro no Ensino Médio**, favor orientar o interessado a solicitar na Diretoria de Ensino da Região que é morador, a Equivalência de Estudos do Ensino Fundamental, para que quando conclua o Ensino Médio no Estado de São Paulo, possa providenciar a publicação de conclusão conforme Resolução SE Nº 61 de 29/10/2019, DOE de 30/10/2019. (segue em anexo<sup>2</sup> a lista de documentação necessária)

*(Apenas no caso de o(a) interessado(a) apresentar diploma de conclusão ou equivalente ao curso de Ensino Fundamental ou Ensino Médio no exterior, o procedimento de Equivalência de Estudos será solicitado na Diretoria de Ensino da Região de Osasco ou no município de residência.)*

14

**Referente a emissão do Histórico Escolar**, após concluir série/ano no sistema brasileiro de ensino, deve anular as linhas onde insere as escolas que estudou no exterior, e na(s) coluna(s) de notas dos ano(s) que estudou no exterior inserir "\*VIDE OBSERVAÇÃO", assim, apenas acrescentar os conceitos finais da(s) série(s) concluída no sistema brasileiro de ensino.

No campo observação deverá constar conforme segue: "Classificado por processo de Equivalência de Estudos, realizados na(o) escola/colégio, cidade, país, correspondente à \_\_\_\_\_ série(s) /ano (s) do Ensino \_\_\_\_\_\_\_\_\_\_\_\_ nos termos da Del. CEE 21 /01 e do Regimento Escolar."

**OBS:** Para mais informações referente ao procedimento de Equivalência de Estudos, o Manual de Procedimentos de Vida Escolar, páginas 44 a 50, que está disponível no site:

<https://deosasco.educacao.sp.gov.br/nve-nucleo-de-vida-escolar/> Consta também outras

Orientações, Modelos e Tutoriais

## **EQUIVALÊNCIA DE ESTUDOS**

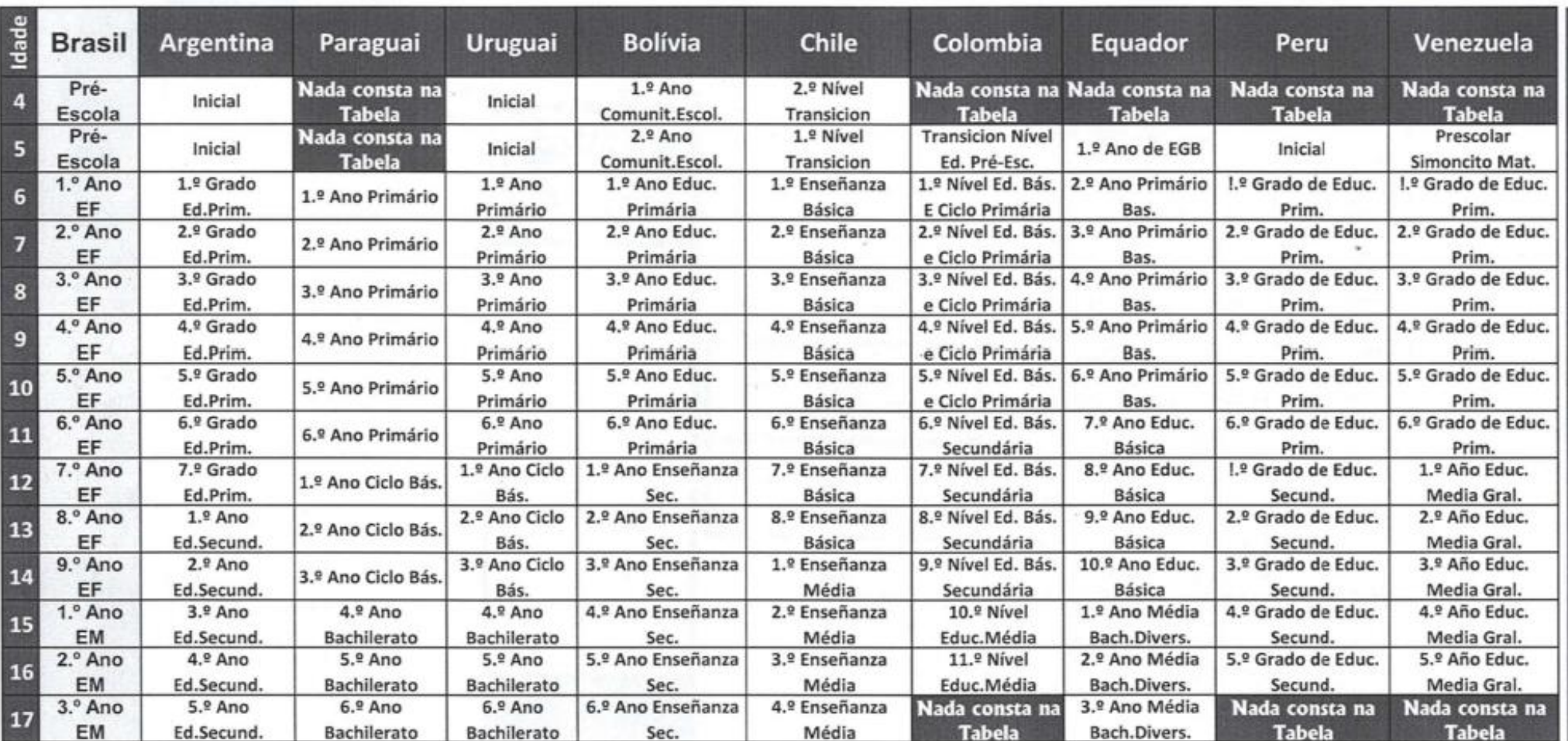

#### ANEXO<sup>1</sup>

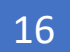

#### ANEXO<sup>2</sup>

#### **EQUIVALÊNCIA DE ESTUDOS**

Fundamentação legal: Deliberação CEE 21/2001 e Indicação CEE 15/2001

#### **PARA CURSOS CONCLUÍDOS NO EXTERIOR**

Quando se tratar de conclusão de curso (Ensino Fundamental ou Ensino Médio) no exterior, o interessado deverá solicitar a equivalência de estudos à Diretoria de Ensino, apresentando os seguintes documentos:

- · Requerimento assinado pelo interessado ou seu responsável legal quando for menor (conforme modelo);
- Cópia do comprovante de endereço no nome do interessado ou responsável legal quando for menor (apenas residente da cidade de Osasco);
- Cópia do RG ou RNE/RNM;
- Cópia do Histórico Escolar referente aos estudos realizados no Brasil antes de ir para o exterior (se for o caso);
- Cópia dos documentos de escolaridade emitidos pela escola do exterior;
- Cópia da tradução por tradutor juramentado (se for o caso).

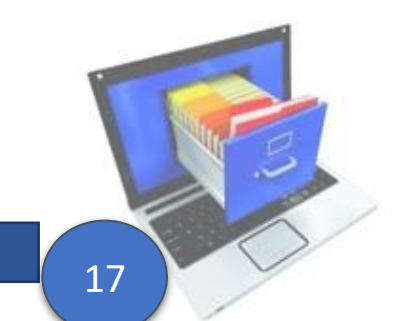

## **ATENÇÃO!!! Para o prazo do parecer técnico dos cursos!**

Nos termos da Deliberação CEE nº 105/2011, visando a necessidade do cumprimento à correspondente Indicação CEE nº 108/2011, item 2.1.2, que trata do **prazo de cinco anos** para nova análise dos Supervisores de Ensino, a partir do Parecer Técnico do Especialista de instituição credenciado por ato do Conselho Estadual de Educação.

#### **SISTEC**

#### Sistema Nacional de Informações da Educação Profissional e Tecnológica

Os órgãos competentes de cada sistema de ensino dispõem agora de um importante instrumento para atestar a validade nacional dos diplomas. A validade nacional dos diplomas de nível técnico foi legitimada com a Resolução CNE/CEB nº 03, de 30 de setembro de 2009 que diz em seu artigo segundo:

" Art. 2º O cadastramento, no SISTEC, de dados das escolas, de seus cursos técnicos de nível médio e correspondentes alunos matriculados e concluintes é uma das condições essenciais para garantir a validade nacional dos diplomas expedidos e registrados na própria instituição de Educação Profissional e Tecnológica, nos termos do artigo 36-D da LDB, na redação dada pela Lei Nº 11.741/2008, conforme previsto no artigo 14 da Resolução CNE/CEB Nº 4/99.

No site <https://deosasco.educacao.sp.gov.br/nve-nucleo-de-vida-escolar/> consta o MANUAL SISTEC Inserção de dados Escola Técnica